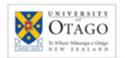

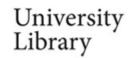

# Searching Google: tips & tricks

http://www.google.co.nz/

## **Searching Google**

This guide covers selected tips and tricks to refine your search technique – for more information, consult Google's various help screens.

#### Please note:

- The tips and tricks described on this guide are subject to change.
- Google can personalise search results. Your search results may be different from someone else's and may vary according to the computer you are using.
- This guide is based on the Chrome browser Firefox and Internet Explorer are similar

## **Default search settings include:**

| not case sensitive | capital letters of search terms are ignored                                            |         |          |  |  |  |  |
|--------------------|----------------------------------------------------------------------------------------|---------|----------|--|--|--|--|
| AND                | search terms are automatically combined using AND                                      |         |          |  |  |  |  |
| search             | keyword                                                                                |         |          |  |  |  |  |
| word order         | enter the most important search terms first                                            |         |          |  |  |  |  |
| truncation         | automatic - no additional symbol required to find alternative endings for search terms |         |          |  |  |  |  |
| search results     | display by relevance                                                                   |         |          |  |  |  |  |
| compound words     | searches both the compound word and with a space between the words                     | airline | air line |  |  |  |  |

## Options to refine your search include:

| •                  | •                                                                                                    |                       |                        |                     |                |         |       |  |  |
|--------------------|----------------------------------------------------------------------------------------------------|-----------------------|------------------------|---------------------|----------------|---------|-------|--|--|
| synonyms           | Google automatically searches for matching and similar meaning words tourism finds tourist                                       |                       |                        |                     |                |         |       |  |  |
| "phrase searching" | use quo                                                                                                    | ation marks around ph | "ac                    | "adventure tourism" |                |         |       |  |  |
| OR                 | results ir                                                                                                    | tters.                | tourism OR travel      |                     |                |         |       |  |  |
| exclude            | use – im                                                                                                    | le                    | tourism -wine          |                     |                |         |       |  |  |
| include            | use quo                                                                                                    | terms (e.g. the, a    | a) "the t              | tourist"            |                |         |       |  |  |
| exact spelling     | use quotation marks around a single search term to prevent automatic truncation "tour"                                           |                       |                        |                     |                |         |       |  |  |
| intitle:           | finds results with your search term in the document title intitle:tourism                                                        |                       |                        |                     |                |         |       |  |  |
| allintitle:        | finds results with all your search terms in the document title allintitle:tourism adventure                                      |                       |                        |                     |                |         |       |  |  |
| related:           | finds results with content related to a specific website related:www.tourism.org.n                                               |                       |                        |                     |                |         |       |  |  |
| filetype:          | limits your search results to a specific file type  Examples of file types include; doc xls ppt mp4 docx pptx xlsx  filetype:pdf |                       |                        |                     |                |         |       |  |  |
| site searching     | limits your search to searching within a specific site site:www.otago.ac.nz                                                      |                       |                        |                     |                |         |       |  |  |
| domain searching   | limits your search to a specific domain site:govt.nz  Examples of domains include;                                               |                       |                        |                     |                |         |       |  |  |
|                    |                                                                                                    | Site                  | New Zealand            | Australia           | United Kingdom | America |       |  |  |
|                    |                                                                                                    | Commercial            | co.nz                  | com.au              | co.uk          | com     |       |  |  |
|                    |                                                                                                    | Not for profit        | org.nz                 | org.au              | org.uk         | org     |       |  |  |
|                    |                                                                                                    | Academic/Educational  | ac.nz                  | edu.au              | ac.uk          | edu     |       |  |  |
|                    |                                                                                                    | Government            | govt.nz                | gov.au              | gov.uk         | gov     |       |  |  |
| link:              | use to se                                                                                                    | link:www. o           | w. otago.ac.nz/library |                     |                |         |       |  |  |
| define:            | find definitions sourced from a range of online resources define:tou                                                             |                       |                        |                     |                |         |       |  |  |
| search preferences | select options from 'Search settings' to set your search preferences e.                                                          |                       |                        |                     |                |         | guage |  |  |

#### **Advanced Search**

To use **Advanced Search** to build complex searches:

- 1. Click the **Options icon** (below 'Sign in') and select **Advanced search**
- 2. Enter your search terms and select narrowing functions
- 3. Click Advanced Search

# Refining your search from the results screen

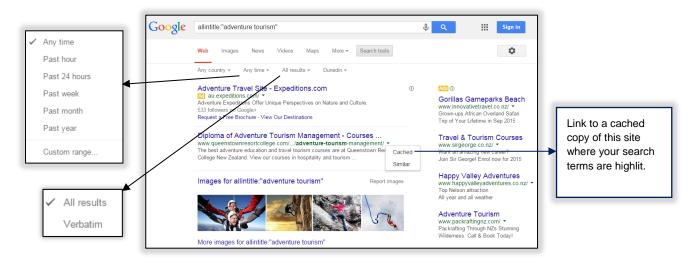

### **Date ranges**

Date range options are found by clicking **Search tools > Any time**.

## Type of information

The default search is **Web**. Click Images, News, Videos, Maps or **More**, to select a type of information to refine your results by.

#### Verbatim

Verbatim is found by clicking **Search tools > All results**. Verbatim is a tool that instructs Google to only search for the specific terms you enter in the search box. Either click **Verbatim**, enter your search terms then click the search icon (magnifying glass), or do a search then click **Verbatim** to apply the Verbatim settings to that search.

# Searching with Usage rights filters

To use a Usage rights filter to search for material (e.g. text, images, video) that you want to reuse or modify:

- 1. Go to Advanced Search
- 2. Enter your search terms in the search boxes
- 3. Select a **Usage rights** filter from the pulldown menu
- 4. Click **Advanced Search**

For more information about Usage rights filters, click **usage rights** on the Advanced Search screen.

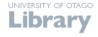